## **How to Create an Account/ Register an Investment Idea**

Click on the following link in order to access the Jamaica Business Gateway

## https://jamaicabusinessgateway.com/home

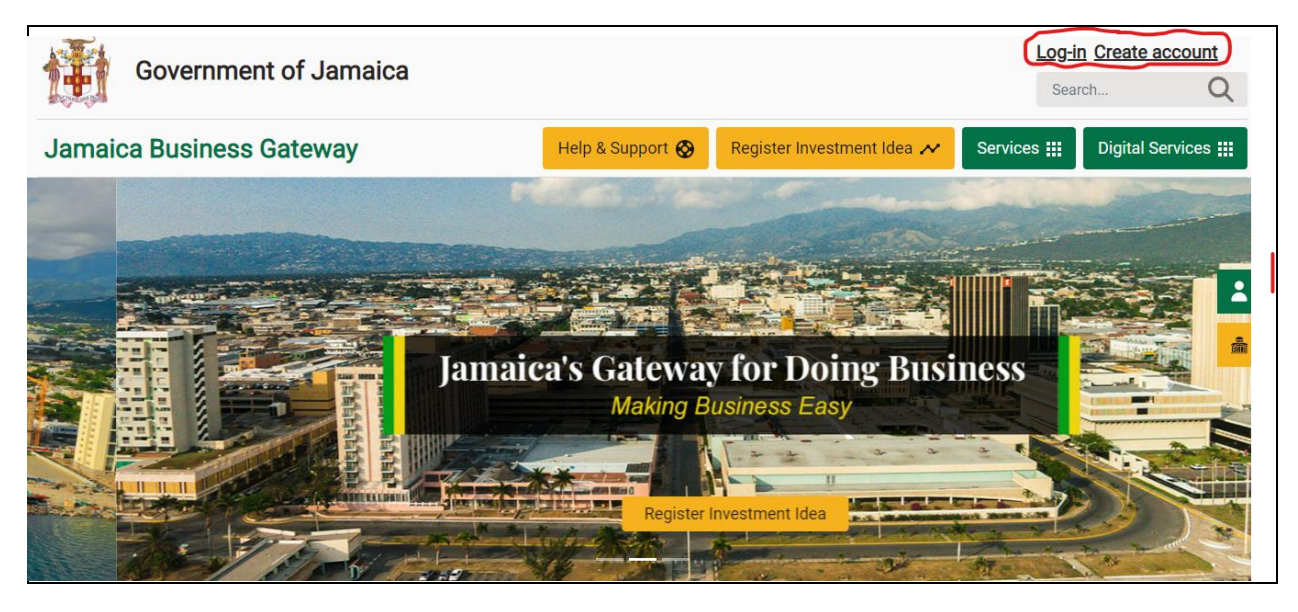

To Create an Account or Register an Investment Idea, select the button "Create Account" and then select the button "Register an Investment Idea".

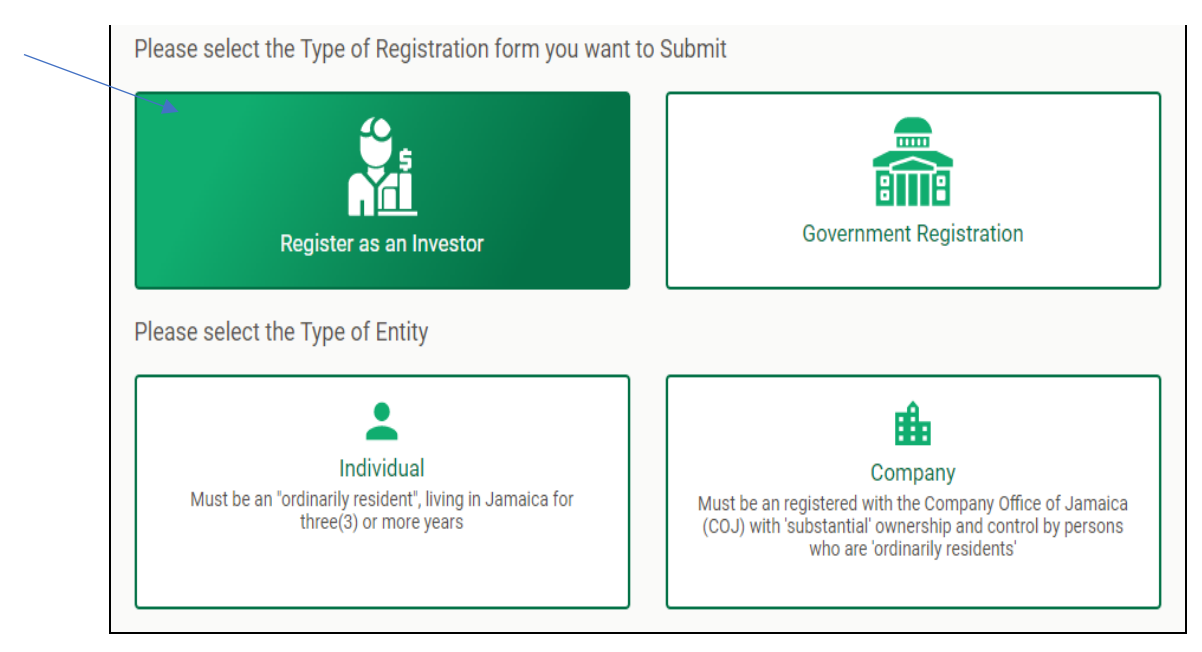

Select the option Register as an Investor. Then select the next option either Individual or Company.

Please fill out the form below, input the password and confirm the password and select the button "Continue and Submit".

## **Company Information**

Cancel

In this section you will provide information about your company

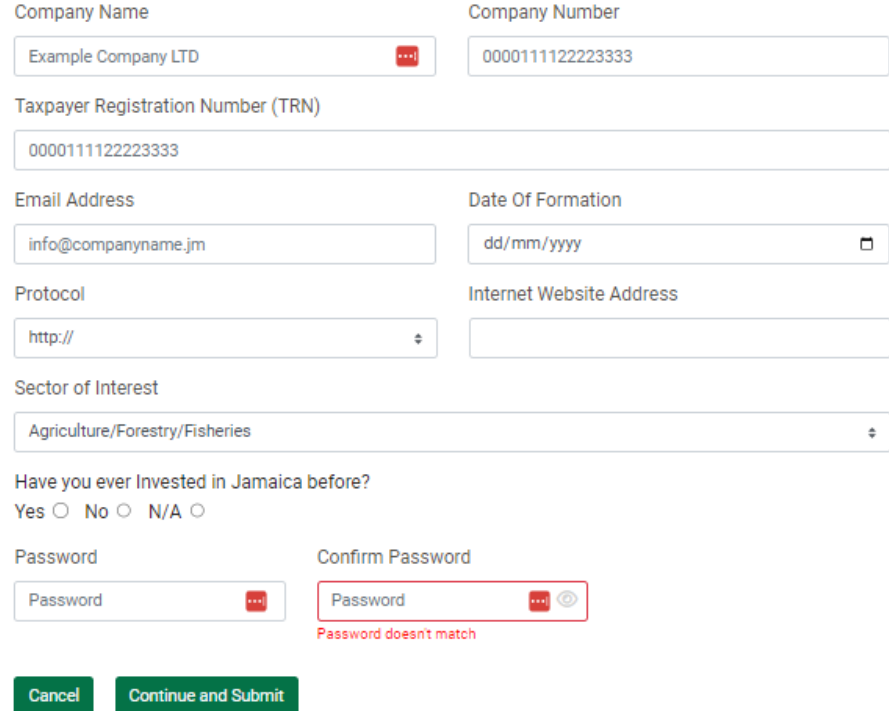

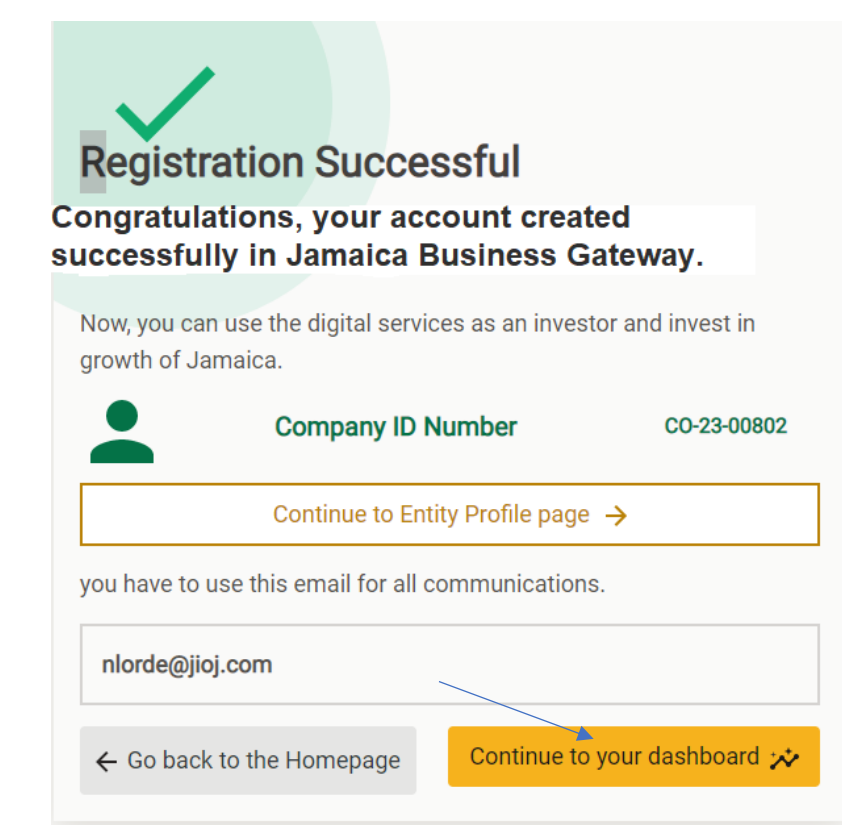

Click on the link "Continue to your dashboard"

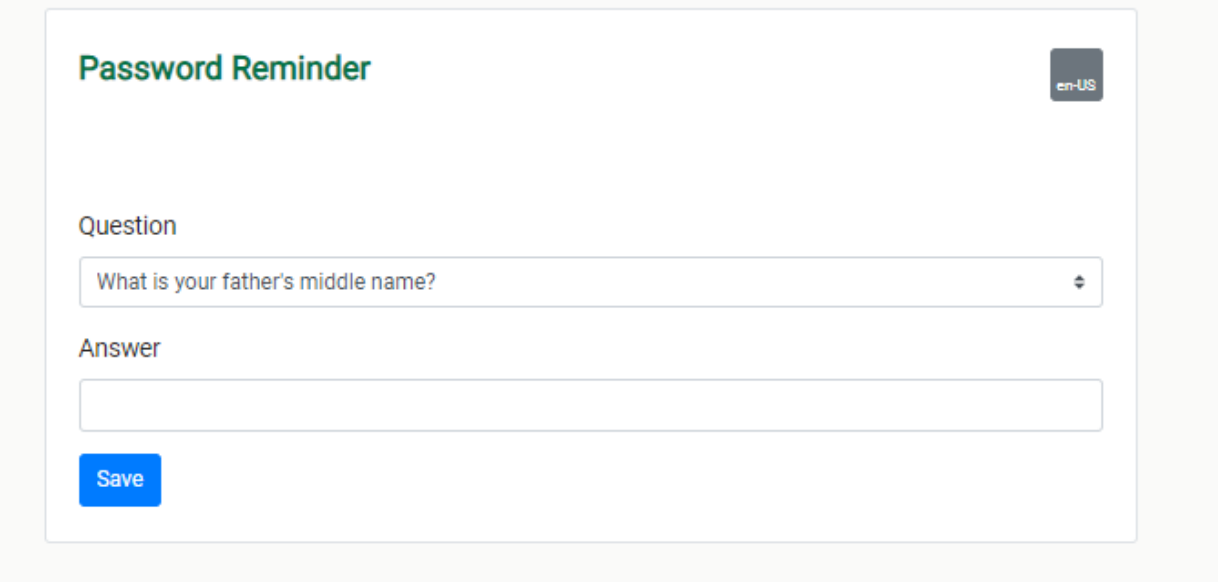

Answer the question above and save. Your user account will be created. You can log in with your new account to the JBG. Welcome aboard!